# **Container 'mariadb'**

## **System**

• interne IPs

```
\circ 10.2.0.100, fd00:10:2:0::100
```
 $\circ$  10.3.0.100, fd00:10:3:0::100 (MariaDB)

### **Dienste**

• MariaDB 10

## **Betrieb**

#### **Datenbank und Benutzer anlegen**

- 1. Zur Datenbank verbinden
- **sudo mysql**
- 2. Datenbank anlegen und Benutzer mit Passwort zuweisen

MySQL-Konsole "MariaDB [(none)]

```
">
CREATE DATABASE 'databasename';
GRANT ALL PRIVILEGES ON 'username'.* TO 'databasename'@'%' IDENTIFIED BY 'password';
FLUSH PRIVILEGES;
```
#### **Passwort für Benutzer ändern**

- 1. Zur Datenbank verbinden
	- **sudo mysql**
- 2. Benutzer neues Passwort zuweisen

MySQL-Konsole "MariaDB [(none)]

```
">
ALTER USER 'username'@'%' IDENTIFIED BY 'password';
FLUSH PRIVILEGES;
```
## **Installation**

Standard-Template mit Benutzern

#### **MariaDB**

- 1. MariaDB-Server installieren
	- **apt-get install mariadb-server**
- 2. MariaDB Erstkonfiguration
	- **mysql\_secure\_installation**
		- Set root password? [Y/n]: **Y**
		- New password: **PASSWORT**
		- Re-enter new password: **PASSWORT**
		- Remove anonymous users? [Y/n]: **Y**
		- Disallow root login remotely? [Y/n]: **Y**
		- Remove test database and access to it? [Y/n]: **Y**
		- Reload privilege tables now? [Y/n]: **Y**
- 3. Benutzerdefinierte Konfiguration anlegen

/etc/mysql/mariadb.conf.d/99-bytecluster.cnf

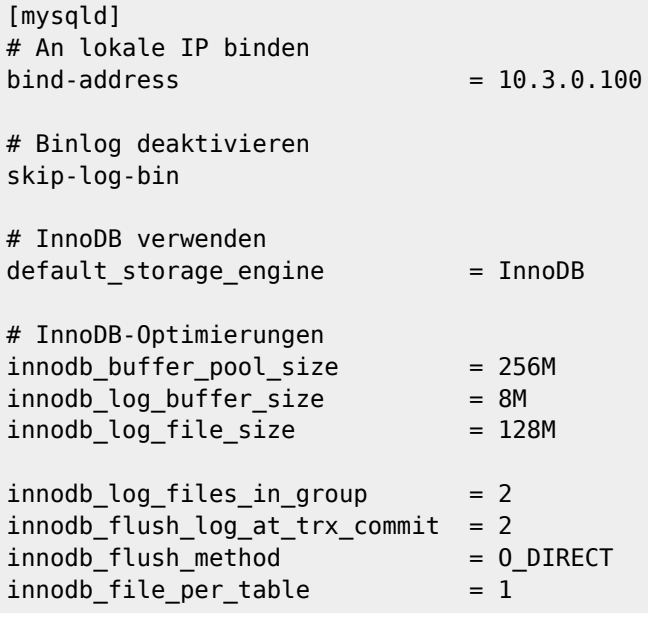

- 4. MariaDB neustarten
	- **systemctl restart mariadb.service**

**Dauerhafter Link zu diesem Dokument: <https://wiki.technikkultur-erfurt.de/dienste:bytecluster0002:mariadb?rev=1601311183>**

Dokument zuletzt bearbeitet am: **28.09.2020 18:39**

**Verein zur Förderung von Technikkultur in Erfurt e.V** <https://wiki.technikkultur-erfurt.de/>

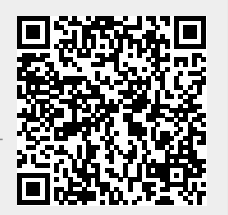